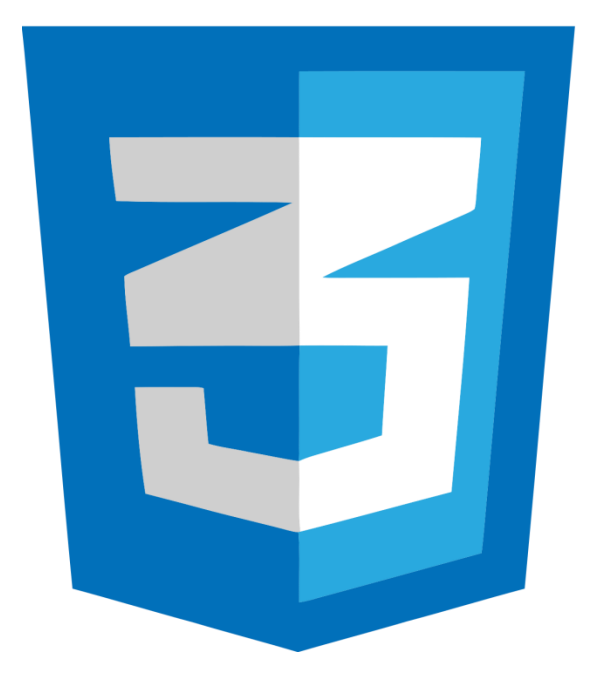

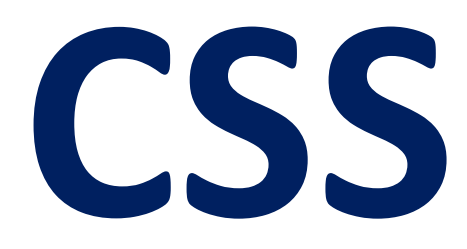

**Written By: Ibrahim Abdelaty**

الكــاتب : ابراهيـم عبــد العــاطـي

حسابي علي تويتر: <u><https://twitter.com/IbrahimElaty></u>

# الفهرس

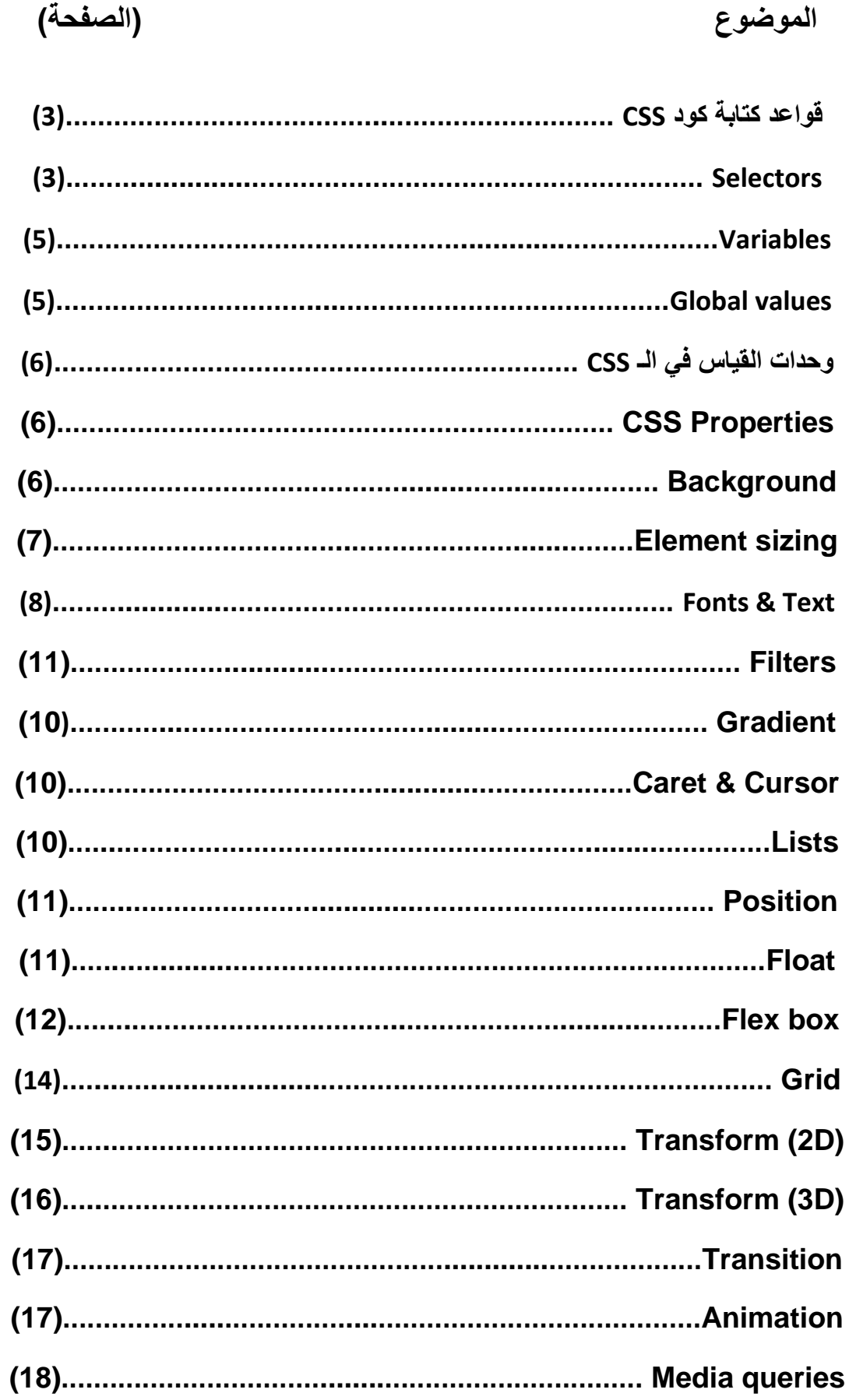

 $\overline{\phantom{a}}$ 

 $\overline{1}$ 

(

 $\overline{\mathcal{L}}$ 

# **قواعد كتابة كود CSS:**

### **Selector {**

Property1: value **;**

Property2: value

**}** 

لاحظ: المحدد (selector) قد يكون identifier) او اسم عنصر ما.

## **Selectors**

- .1 **\*** // لتحديد كل العناصر
- .2 **element** // لتحديد عنصر معين
- .3 **class.** // لتحديد عنصر معين من الـ class
	- .4 **id#** // لتحديد عنصر معين من الـ id
- .5 **p div** // لتحديد اي عنصر P داخل اي عنصر div ... بغض النظر عن العناصر االخرى في الـ div
	- .6 **child. parent.** // نفس رلم 5
	- class=" class1 class2 " فيه عنصر عن للبحث // **.class1.class2** .7
		- .8 **child. parent. ,p div** // كذا او كذا )محددان(
		- .9 **class-any.p** // لتحديد عنصر p **و** له الـ class السابك..
- .10 **child. > parent.** // هنا يجب ان يكون االبن المباشر لالب.. وليس داخل عنصر داخل اخر
	- .11 **p + div** // لتحديد اي عنصر P لبله عنصر div ومعه في نفس االب..
	- .12 **p ~ div** // لتحديد اي عناصر P لبلها عنصر div ومعه في نفس االب..
		- .13 **[Attribute [**// لتحديد عنصراو عناصر عن طريك اسم سمة معينة لها
	- .14 **[value = Attribute [**// لتحديد عنصراو عناصر عن طريك اسم سمة وليمتها
		- .15 **[title [div** // لتحديد عنصرdiv عن طريك اسم السمة title..
	- .16 **["word ~= "title [**// لتحديد عنصراو عناصر بها سمة ليمتها تحتوي علي كلمة word..
- .17 **["word \*= "title [**// لتحديد عنصراو عناصر بها سمة ليمتها تحتوي علي كلمة **او** جزء من كلمة..
	- .18 **["word ^= "title [**// لتحديد عنصراو عناصر بها سمة ليمتها تبدأ بكلمة **او** جزء من كلمة..
		- .19 **child-first:P** // لتحديد اي عنصر P يكون العنصر االول في االب..
		- .20 **child-last:P** // لتحديد اي عنصر P يكون العنصر االخير في االب..
		- .21 **type-of-first:P** // لتحديد اي عنصر P يكون العنصر االول من نوعه في االب..
		- .22 **type-of-last :P** // لتحديد اي عنصر P يكون العنصر االخير من نوعه في االب..
			- .23 **child-only:P** // لتحديد اي عنصر P يكون العنصر الوحيد في االب..
		- .24 **type-of-only :P** // لتحديد اي عنصر P يكون العنصر الوحيد من نوعه في االب..
			- .25 **( child-first:(not:P** // لتحديد اي عنصر p ماعدا االول ...
			- .26 **(2)child-nth:P** // لتحديد اي عنصر P يكون العنصر الثاني في االب..
- .27 **(odd or even(child -nth:P** // لتحديد اي عنصر P يكون عنصر رلمه زوجي او فردي..
	- .28 **(2)child-last-nth:P** // لتحديد اي عنصر P يكون العنصر الثاني من الخلف في االب..
	- .29 **(2)type-of-nth:P** // لتحديد اي عنصر P يكون العنصر الثاني من نوعه في االب..
	- .30 **(+2n(child-nth:P** // لتحديد اي عنصر P يكون العنصر الثاني وما بعده في االب..
		- .31 **root:P** // لتحديد اي عنصر P يكون موجود في عنصر الـ html..
		- .32 **checked:** // لتحديد اي عنصر في السمة checked مثل عنصر الـ input
			- .33 **empty:** // لتحديد اي عنصر فارغ
			- .34 **disabled:** // لتحديد عنصر ادخال معين له السمة disabled..
			- .35 **required:** // لتحديد عنصر ادخال معين له السمة required..
- .36 **focus:** // لتحديد عنصر ادخال معين له السمة focus..( عندما يكون فوكس .. او مهيأ لالدخال(
	- .37 **hover: a** // لتحديد عنصر )عند الولوف عليه بالمؤشر(
		- 38. **a :visited**: التحديد عنصر اللينك (الذي تم ذيار ته)
	- ..div للعنصر selection الـ لتحديد // **div ::selection** .39
- ..div للعنصر placeholder الـ لتحديد // **div ::placeholder** .40
	- .41 **letter-first:: div** // لتحديد اول حرف نصي في عنصر div.
		- .42 **line-first:: div** // لتحديد اول سطر نصي في عنصر div.
- .43 **{ ;**" "**:**content **{before:: div** // النشاء عنصر في البداية داخل عنصر اخر. البد ان يحتوي علي الخاصية content ولد تحتوي علي نص او ال .
- .44 **{ ;**" "**:**content **{after:: div** // النشاء عنصر في النهاية داخل عنصر اخر. البد ان يحتوي علي الخاصية content ولد تحتوي علي شيء او ال .

**الحظ:** ليمة الخاصية **:**content **قد تكون فارغة "" او** سلسلة نصيىة "Ibrahim"

- **او** (name counter(counter الضافة عداد علي مجموعة من العناصر الموجودة داخل عنصر اب ..اسم العداد يكون ليمة تعينها للخاصية name counter **:** increment-counter التي توضع في العنصر االب.
	- attr(any html attribute) **او**

### **Variables**

 **تعيين المتغيرات**: اسماء المتغيرات تبدأ بـ **--** متبوعة باسم تعينه انت مثل **;**red **:** maincolor--

- 1( **المتغيرات العامة:** تكون داخل **{ ;**red **:** maincolor-- **{root:**
- 2( **المتغيرات الخاصة:** تعين لعنصر معين **{ ;**black **:** maincolor-- **{p**
- **استدعاء المتغيرات:** نستدعي ليمة المتغير من الدالة ()var مثل **{ ;**( maincolor--(var**:color {**div

### **Global values**

هي مجموعة من الميم العامة التي يمكن تعيينها الى خاصية..

- inherit // تستخدم لجعل العنصر يرث ليمة الخاصية من االب..
- initial // تستخدم لجعل ليمة الخاصية هي الميمة االفتراضية لها.. value default
- unset // تعمل عمل الـ inherit اذا كان يمكن توريث الميمة.. و initial اذا كان ال يمكن توريثها..

revert // تستخدم لجعل ليمة الخاصية هي الميمة التي يعطيها لها التصفح .. agent user

**الحظ:** يمكن التحكم في خواص العنصر كلها عن طريك: .. or inherit **:** all

### **وحدات القياس في الـ CSS**

- **em1 =** 100**%** من حجم العنصر
- .(html element) root الـ حجم من 100% **= 1rem**
- view port width // .الصفحة عرض من 1%**= 1vw**
- view port height // .الصفحة ارتفاع من 1%**= 1vh**
- 

# **\*\* CSS Properties \*\***

#### **Background**

- background-color red •
- background-image : url(" URL for the image ") **الحظ:** تستخدام( **../** ( للرجوع خطوة الي الوراء من المكان الحالي في عنوان URL.
- background-repeat : repeat or no-repeat or repeat-x or repeat-y  $\bullet$

x-repeat : لتكرار صورة الخلفية في االتجاه االفمي. y-repeat : لتكرار صورة الخلفية في االتجاه الرأسي. repeat : لتكرار صورة الخلفية في االتجاهين االفمي والرأسي. repeat-no: عدم تكرار صورة الخلفية.

background-attachment : scroll or fixed • scroll : عند وجود صورة خلفية لعنصر كبير وعند الاسكرول لاسفل او اعلي تتحرك الصورة مع الاسكرول fixed : ال تتحرن الصورة مع االسكرول وتبمي ثابتة بالنسبة لمولعها في المتصفح.

- background- position : left top or left center or left bottom . center top or center center or center bottom right top or right center or right bottom لاحظ: يمكن استخدام البكسل والنسبة المئوية لتحريك صورة الخلفية 50px 20px او 40% 20% .
	- background-size : auto or contain or cover . cover : تغطي الصورة كامل الطول والعرض حتي مع التغير فيهما contain : تغطي الصور كامل العرض والطول يغطي منه علي حسب ابعاد الصورة.

**الحظ:** يمكن استخدام البكسل والنسبة المئوية لتغيير ابعاد صورة الخلفية px200 px100 او 40% .20%

### **Element sizing**

- .الداخلية الهوامش // padding : 5px(top) 2px(right) 9px(bottom) 18px(left) padding : 0px 2px 0px 0px ( 15px 15px 15px 15px) padding : 15px (15px 12px 15px 12px) padding : 15px 12px (51px 20px 18px 20px) padding : 51px 20px 18px ..... padding-left :100px و padding-top : 10px استخدام يمكن **:الحظ** الـpadding ال تمبل ليم سالبة.
	- .الخارجية الهوامش // margin: 5px(top) 2px(right) 9px(bottom) 18px(left)

..... margin-left :100px و margin -top : 10px استخدام يمكن **- :الحظ -** الـmargin تمبل الميم سالبة.

- **-** يمكن تعيين الميمة auto لترن المرار للمتصفح فيحاول جعل العنصر في المنتصف بجعل نصف
	- **-** الطول الفارغ للـ lef-margin و النصف للـ right-margin **.**
- الهوامش // border : 3px (border-width) solid(border-style) red(border-color) **الحظ-:** الترتيب السابك ضروري.  **-** يمكن استخدام width-border و style-border و color-border ويمكن ان تأخذ كل خاصية من ليمة لـ اربعة ليم (left bottom right top(**.**
	- none : outline // الزالة الـ outline هي هوامش خارج الـ border
- display inline لتحويل العنصر الي عنصر inline ( حيث توضع العناصر بجوار بعضها(
- display : block . لتحويل العنصر الي عنصر block( حيث توضع العناصر اسفل بعضها(
- display : inline- block يأخذ خواص عناصر الكتلة ، بستثناء ان العناصر توضع بجانب بعضها اذا كن العرض يكفيها.
	- none : display // اخفاء العنصر وازالة مكانه
	- hidden : visibility // اخفاء العنصر وابماء مكانة فارغ
- min-width : 100px or max-width : 100px or width : 100px **الحظ :** يمكن تعيين الميمة content-fit للـ width لجعل عرض العنصر فمط عرض المحتوي.
	- min-height : 100px or max-height : 100px or height : 100px  $\bullet$
- .للعنصر دائرية حواف الضافة // border-radius : (top) (right) (bottom) (left) border-top-left-radius :5px
- box-shadow : (H shadow) (V shadow) (blur) (spread) (color) (inset **or** outset) الضافة الظل حول العنصر
	- box-sizing : content-box or border-box **الحظ:** اذا كانت ليمة الخاصية box-content فإن الهوامش تكون خارج العنصر .. اما اذا كانت ليمة الخاصية box-border فإن الهوامش تكون داخل العنصر
		- **-** في العناصر المرصوصة فوق بعضها يتم دمج الـ margin vertical اي يحسب وحد فمط منهما \\ margin collapse

### **Fonts & Texts**

 **الستيراد خط محلي في الـ CSS:** يضاف واحدة لكل وزن لكل خط....

### @font-face **{**

Font-family **:** "font name" **;** font-weight**:** 100 or 200**;** font-style**:** normal**;** Src **:** url( "font-name**.**woff" )**;**

- text color النص لون // color : green الحظ: transparent تعني لون شفاف.
	- النص  $\frac{1}{2}$  font-size : **15px**
		- font-family Arial Helvetica , ... .
			- font-style : italic or nomal  $\bullet$
- caps-small : variant-font // لتحويل الحروف الي كابيتل ولكن بحجم اصغر
	- .سمين النص لجعل // font-weight: bold
		- text-align : left or center or right .
		- vertical-align : top or middle or bottom
- text-decoration : none or underline or line-through or overline .
	- text-transform : capitalize or uppercase or ... ●
	- px50 : indent-text // المسافة الفارغة في بداية النص .
	- px2 : spacing-letter // المسافة بين الحروف , يمكن ان تكون الميمة سالبة.
		- .الكلمات بين المسافة // word-spacing : 4px
		- 160% : height-line // ارتفاع السطر النصي .
			- النجاه كتابة النص direction : **rtl** or ltr
- nowrap : space-white // ال تسمح للنص بالنزول للسطر التالي حتي وان كان النص اكبر من عرض العنصر.
	- all-break : break-word // لجعل الكلمة تكمل في السطر التالي اذا كان عرضها اكبر من عرض العنصر.
	- overflow-y or overflow-x or overflow : تأخذ عدة ليم hidden الزالة النص الخارج عن ابعاد العنصر scroll الخفاء النص الخارج عن ابعاد العنصر مع امكانية االسكرول auto نفس االسكرول مع عدم اضافة الشريط في حال كان النص لم يخرج عن العنصر. visible اظهار النص حتي وان خرج عن ابعاد العنصر

ellipsis : overflow-text // لوضع 3 نمط في نهاية النص تدل علي ان هنان جزء ممطوع من النص

**الحظ-:** يمكن استخدام الدالة ( 6 / (px50 - 100% ( (calc لتعيين ليمة لخاصية مثل الطول او العرض.. عن طريك وضع عملية حسابية داخلها.

### **Filters**

filter: grayscale(  $70\%$ ) or blur( $4px$ ) or invert( $20\%$ ) or..  $\bullet$ 

grayscale لجعل الصورة ابيض واسود blur لجعل الصورة ضبابية. invert لعكس الون الصورة.

**الحظ:** ليس كل المتصفحات تدعم هذه الخاصية ... للتأكد من ذلن نستخدم مولع use I can **.**

### **Gradient**

النشاء تدروج لوني في عنصر مثل div نعين له الخاصية التالية

background-image **:** linear-gradient((direction or angle)**,** (color stop)**,** (color stop)**,..**)

background-image **:** linear-gradient(to right or 90deg **,** red 20% **,**green 40% **,..**)

### **Caret & Cursor**

… move or pointer **:**cursor // لتغيير شكل المؤشر عن الولوف علي عنصر ما.

الـ caret هو مؤشر الكتابة ، يمكن تغيير لونه من الخاصية **;**red : color-caret .

 عند تعيين الميمة none للخاصية **;**none **:** events-pointer الحد العناصر مثل الـ a فإن العنصر لن ينتمل الي اللينن و لن يكون هنان hover..

# **Lists**

الموائم لتنسيك // list-style : type position image **type** <= نوع النماط . **position** <= موضع نماط المائمة داخل او خارج العنصر **image** <= ليمتها تكون ("image for URL( "url ..صورة بدل من نماط المائمة.

**الحظ:** االستخدام االساسي للمائمة <ul <يكون لعمل par navigation.

 :position // تستخدم هذه الخاصية لتحديد مكان العنصر.. ولها 4 ليم. الخاصية تعمل بجانب الخواص االربعة top و bottom و right و left .

relative <= لتحرين العنصر بالنسبة لنفسة. absolute => لتحريك العنصر بالنسبة للاب الذي يحويه ... يجب ان تكون قيمة الخاصية position لالب هي relative . fixed <= لتحرين العنصر بالنسبة للصفحة... وال يتغير موضعه باالسكرول sticky => يكون العنصر في مكانه الطبيعي. ويتوقف عن الاسكرول عند موضع تحدده من top و ..

- ..or 2 **:**index-z // لتحديد الترتيب الرأسي للعناصر ) ال تعمل الخاصية بدون الـ position ) العنصر صاحب القيمة الاكبر لهذه الخاصية يظهر فوق الاقل ... يمكن ان تأخذ الخاصية القيم السالبة.
	- **الحظ: -** احيانا يكون هنان تنسيك داخلي للعنصر وتنسيك في ملف الـ CSS وما يتم تطبيمه هو التنسيك الداخلي. ولتعيين خاصية لعنصر تطبق علي العنصر حتي وان كانت هناك خواص داخلية تقوم بنفس الوظيفة نكتب بعد ليمة الخاصية **important !**. declaration important\\

### **Float**

 right or left **:**float // توضع لعناصر الموجودة داخل عنصر جامع لجعل العناصر تطفو بجانب بعضها **الحظ:** لجعل العناصر تنتظم داخل عنصر جامع لها . نجعل اخر عنصر هو عنصر مثل <p <فارغ ونعين له خاصية left or right or both **:** clear . .. او لجعل العناصر علي اكثر من سطر.

### **Flex box**

واحدة من افضل الخواص في اللغة .. تستخدم كبديل افضل من الـ float ..تستخدم لتنسيك عدة عناصر موجودة

داخل عنصر اب يجمعها. لتفعيل الخاصية نكتب display : flex or inline-flex للعنصر الاب .

#### **خواص الـ box Flex :**

**.1 خواص توضع في العنصر االب:** // توضع مع الخاصية السابمة في العنصر االب.

flex-direction : row or row-reverse or column or column-reverse  $\bullet$ row لترتب العناصر داخل الصفحة في صف في اتجاه الكتابة.

 reverse-row لترتب العناصر داخل الصفحة في صف في عكس اتجاه الكتابة. column لترتب العناصر داخل الصفحة في عمود مرتب من اسفل العلي. reverse-column لترتب العناصر داخل الصفحة في عمود معكوس.

 flex-wrap : wrap or nowrap or wrap-reverse wrap لجعل العناصر تنزل للسطر التالي اذا كان العرض ال يكفي . nowrap ال تجعل العناصر تنزل للسطر التالي حتي اذا كان العرض ال يكفي فتغير عرض العناصر ليتناسب مع عرض االب. reverse-wrap تجعل العناصر الزائدة عن السطر تصعد للسطر االعلي وليس لالسفل

**الحظ:** هنان خاصية تجمع الخاصيتية السابمتين وهي **;**wrap row : flow-flex

- justify-content : flex-start or flex-end or center or space-between . start-flex لجعل العناصر في الجانب االيسر )اللغة E )من الصفحة. flex-end لجعل العناصر في الجانب الإيمن (اللغة E) من الصفحة. center لجعل العناصر في المنتصف )اللغة E )من الصفحة. between-space لتوزيع المسافة الفائضة من العرض.. كمسافات بين العناصر. around-space لتوزيع المسافة الفائضة من العرض.. كمسافات علي يمين ويسار العناصر. evenly-space هي حاصل دمج الخاصيتين السابمتين.
	- align-items : stretch or flex-Start or flex-end or center  $\bullet$

 stretch لجعل العناصر الموجودة داخل االب تأخذ ارتفاعه .. واذا زاد ارتفاع عنصر يزداد ارتفاع االب وبالتالي تزداد بالي العناصر والموجودة داخله اال اذا حددت ارتفاع العنصر . Start-flex لجعل العناصر الموجودة داخل االب تكون في العلي رأسيا flex-end لجعل العناصر الموجودة داخل الاب تكون في الاسفل رأسيا center لجعل العناصر الموجودة داخل االب تكون في الوسط رأسيا

**الحظ:** يمكن استخدام الـ **box Flex** لتنسيك النص الموجود داخل عنصر مثل الـ <div <بنفس الخواص السابمة.

align-content : stretch or flex-Start or flex-end or center or.. . يعمل علي التنسيك الرأسي للعناصر الموجودة في االب في حالة انها كانت اكتر من صف .. و يأخذ نفس الميم الموجودة في content-justify و items-align **.**

**الحظ:** items-align يموم بنفس الوظيفة وهي تنسيك العناصر رأسيا في حالة كنت صف واحد.

### **.2 خواص توضع في العناصر الموجودة داخل االب:**

Flex-grow: 0 or 1 or 2 or..  $\bullet$ 

اذا وضعت قيمة الخاصية لعنصر اكبر من الاخر في العنصر صاحب القيمة الاكبر ينمو اكبر اذا وجدت مسافة.

Flex-shrink: 1 or 2or 3 •

عكس الخاصية السابمة.

- order: 0 or 1 or 2 or..  $\bullet$ تحدد تر تيب العناصر داخل الاب فصاحب القيمة الاقل يأتي في الاول ..للاستخدام السليم لهذه الخاصية يفضل تعينها لكل العناصر داخل االب وليس الحدها فمط.
	- Flex- basis: 55px

عند تحويل الصف الي عمود عن طريق flex-direction : **column فإن العرض للعناصر يظل عر**ض وبالتالي لن يتحول الصف الي عمود بشكل صحيح .. في حالة ارت ان يتحول العرض الي طول عند التحويل من صف لعمود .. تكتب العرض للعناصر بهذه الخاصية وليس بالـ width .

- Flex : (Flex-grow) (Flex-shrink) (Flex- basis)
- align-self : stretch or flex-Start or flex-end or center •

تقوم بما تقوم به الخاصية <mark>align-items</mark> والفرق ان هذه الخاصية تحدد لعنصر موجود داخل الاب للتحكم فيه كمستقل.

### **Grid**

واحدة من افضل الخواص في اللغة .. تستخدم لتوزيع العناصر داخل الصفحة بكل اريحية اعتمادا علي

تمسيم الصفحة لعدة اعمدة ....تستخدم لتنسيك عدة عناصر موجودة داخل عنصر اب يجمعها. لتفعيل الخاصية نكتب grid : display للعنصر االب .

**خواص الـ grid:** 

**1( خواص توضع في العنصر االب:** // توضع مع الخاصية السابمة في العنصر االب.

الإنشاء عدد من الاعمدة بعرض معين المعدة بعرض معين  $\parallel$  grid-template-columns  $:$  100px 50px  $\ldots$  …  $\ldots$ or 25% 50% 5% … or auto auto auto …

... (or repeat(3 , 100px // لإنشاء ثلاث اعمدة عرض الواحد 100px ... or 50px 1fr 1fr / إلانشاء ثلاث اعمدة عرضها 50 والباقي من عرض الاب يوزع علي عمودين.

**الحظ:** الفرق بين auto و fraction ان االول خجول والثاني طماع...

- معين بارتفاع الصفوف من عدد إلنشاء // grid-template-rows : 100px 100px 50px … … or 25% 50% 5% … or auto auto auto … ..... (fr1 **,** 3(repeat or // إلنشاء ثالث صفوف ارتفاع الواحد ثلث االرتفاع الكلي or 50px 30% auto … ..... (px150 **,** px100(minmax or // لتحديد الل واكبر الرتفاع للصف ..... (px50 **,** fill-auto(repeat or // إلنشاء عدد صفوف )علي حسب المتاح(ارتفاع الواحد 50 متجاوب تصميم // or repeat(auto-fill **,** minmax(50px **,** 1fr)) ..…
	- ) gap-column) (gap-row (**:** gap // لتعيين المسافات او الفراغ بين الصفوف واالعمدة gap : 10px 10px
	- justify-content : flex-start or flex-end or center or space-between or ...  $\bullet$ نفس الـ flex

align-content : stretch or flex-Start or flex-end or center or.. •

نفس الـ flex

grid-template-areas : " x x y y y " " z z z z z " ... . . ... الصف الثاني الصف الاول // 1( نعين متغيرات للمساحات الناتجة من الصفوف واالعمدة // 2( نعين اي مساحة الي عنصر عن طريك الخاصية .. or z or y or x :area -grid التي توضع في االبناء // 3( عن وضع ليمة (**.**) بدال من ..y or x يترن مكان المساحة فارغة. Ī

### **2( خواص توضع في العناصر الموجودة داخل االب:**

- grid- area: x or y or z or .. .
- grid- column: (grid- column-start) **/** (grid- column-end) 4 orid- column : 1 / 5 or span // لتعيين المساحة من العمود 1 الي العمود 5 (4 اعمدة) لعنصر ما  $/$

grid- row: (grid- row -start) **/** (grid- row -end)

لتعيين المساحة من الصف 2  $\mu$  / grid- row : 2 / 4 or 2 / span 2 صفوف) لعنصر ما  $\mu$  arid- row : 2 / 4 or 2 / span 2

**الحظ:** يمكن ايضا كتابة الخاصية area -grid بهذه الطريمة:

grid- area: (grid- row -start) **/** (grid- column -start) **/** (grid- row-end) **/**(grid- column-end) grid- row : 2 / 2 / 5 / 6

### **Transform (2D)**

transform: scalex(2 or 1.5 or..) •

لتمديد العنصر مرتين (عدد من المرات) في الاتجاه الافقي. .. يتمدد العرض والهوامش و...

transform: scaley(2 or 1.5 or..) •

لتمديد العنصر مرتين (عدد من المرات) في الاتجاه الرأسي. .. يتمدد الارتفاع والهوامش و...

- transform: scale (scalex scaley) يمكن كتابة قيم سالبة ... فيحدث انعكاس (افقي او رأسي او كلاهما)
- transform: rotate(50deg or 156deg or..) لجعل العنصر يدور في اتجاه عقارب الساعة... اذا كانت القيمة سالبة يلف عكس عقارب الساعة **الحظ:** يمكن دمج الخاصيتين السابمتين كتالي (deg5(rotate) 1.3 (scale :transform
- transform: translate (unit x, unit y)  $\bullet$ transform: translate (10px **,** -6px) تستخدم لتحريك العنصر افقيا ورأسيا ، وهي افضل من تحريك العنصر عن طريق الـ position .
- transform: skew  $(x, y) \rightarrow$ transform: skew (10deg **,** 6deg) تستخدم في عمل انحراف للعنصر .. **الحظ:** يمكن تعيين العرض مثال عن طريك **;**content-fit **:**width لجعل العرض مثل عرض محتوي العنصر فمط

transform: matrix (scalex **,** skewy**,** skewx **,** scaley**,** translatex**,** translatey) فمط لدمج مجموعة خواص.... الحظ ان ليمة skewx **,**skewy تكون عبارة عن ظل الظاوية (angle(tan

 center center or 50% 50% :origin -transform منشأ العنصر.. عند الدوران مثال يدور حوله )المنشأ( transform- origin: 0% 50% or left center transform- origin: 100% 50% or right center

**…………………………………………….**

هذه الخاصية تؤثر في طريمة عمل الخواص االخرى،،،، وتعين لألب

### **Transform (3D)**

- transform: rotatex(50deg or..) لجعل العنصر يدور حول محور افمي x يمر بنمطة منشأه
- transform: rotatey(50deg or..) لجعل العنصر يدور حول محور رأسي y يمر بنمطة منشأه
- transform: rotatez(50deg or..) لجعل العنصر يدور حول محور عمودي z يمر بنمطة منشأه
- transform: rotate3d(0 or1 **,** 0 or1 **,**0 or1 **,** 50deg) هي تجميع للخواص الثالث السابمة
- الثالثة االبعاد في العنصر لتحرين // transform: translate3d (unit x **,** unit y**,** unit z)  **الحظ:** لتحرين عنصر ما في االتجاه z يجب تعيين الخاصية px300 **:** perspective لالب.
	- backface-visibility: hidden or visible للتحكم في اظهار او اخفاء الوجه الخلفي للعنصر عند للبه.
- transform-style: preserve-3d تعين لالب بحيث عن للبه وفيه عنصران يظهر العنصر الخلفي ... العناصر تحجز مكان في الـ d3

### **Transition**

للتحكم في انتمال العنصر من حالة الي اخرى.... يتم وضع خواص االنتمال للعنصر لبل االنتمال

- s2 **:** duration-transition // للتحكم في ولت االنتمال.
- s2 **width :** transition // لتعيين ولت االنتمال لخاصية معينة.
- s1 **:** delay-transition // الولت الذي ينتظره العنصر لبل البدأ في االنتمال.
- **..** or all **:** property-transition // لتحديد الخواص التي نعمل عليها مثل width ..
	- .االنتمال منحني لتحديد // transition-timing-function **:** ease or linear
		- 1 : opacity // لتمليل الشفافية .. 1 تعني ان الشفافية 100% .

### **Animation**

نستخدم الخاصية التالية النشاء االنميشن

**@keyframes** any-name **{**

0% **{** background-color **:** red **}** 

10% **{** background-color **:** black **}**

……………………. **}**

ثم نعينها الي عنصر نريده عن طريك وضع اسم االنميشن كميمة للخاصية التالية في العنصر المراد التطبيك عليه animation-name : any-name

**الحظ:** لتعمل الخاصية بشكل سليم يجب وضع فترة زمنية لالنتمال من الخاصية s2 **:** duration-animation

**@keyframes** trans **{** 

from **{** transform: rotate(0deg) **}** 

- to **{** transform: rotate(360deg) **}}**
- animation-iteration-count **:** infinite **;** تستخدم لتحديد عدد مرات تكرار االنميشن ،،، توضع في العنصر نفسه
- .االنتمال منحني لتحديد // animation-timing-function **:** ease or linear
	- .االنميشن اتجاه لعكس // animation-direction**:** reverse
- alternate **:**direction-animation // في االتجاه الصحيح ثم يعكس االتجاه وهكذا.
	- s2 **:** delay-animation // الولت الذي ينتظره العنصر لبل البدأ في االنميشن.

**الحظ:** يمكن كتابة ليمة سالبة اللتصاص جزء من بداية االنميشن.

- animation-fill-mode**:** forwards لجعل العنصر يأخذ تنسيمه من اخر فريم في االنميشن.... فمثال اذا كان اخر فريم الخلفية سوداء تتغير غلفية العنصر االساسية الي االسود..
	- animation-fill-mode**:** backwords لجعل العنصر يأخذ تنسيمه من اول فريم في االنميشن. يمكن استخدام الميمة both
		- animation-play-state**:** running or paused للتحكم في ايقاف وتشغيل الانميشن ..

### **Media queries & responsive design**

تستخدم لالستعالم عن شرط معين وبناء عليه يتم تنفيذ الكود الموجود داخلها من محددات وخصائص..

**@media condition {** 

**block of code** 

### **}**

1( تغيير حجم الخط عند الطباعة...

**@media print {** 

font-size **:** 15px **}** 

2( تغيير لون الخلفية اذا كان عرض العنصر من 0 الي 1000 بكسل..

**@media** (**max-width: 1000px) {** 

**div {**background-color **:** green;**} }** 

3( تغيير لون الخلفية اذا كان عرض العنصر من 500 الي 1000 بكسل..

# **@media** (**min-width: 500px) and** (**max-width: 1000px) {**

**div {**background-color **:** green;**} }** 

**الحظ:**

- يمكن وضع ملف css للـ media كتالي: <link rel = "stylesheet" href= "style.css" media="print" > يتم تطبيقه في حالة الطباعة... (ليس الافضل)
	- لكل جهاز ابعاد معينة يمكنن التعرف عليها من االنترنت ..ابحث عن: Media queries for standard devices
- عند تصميم مولع يستحسن البدأ بالعمل علي التصميم الخاص بالهاتف... وهنان ميتا يتم اضافتها وهي: <meta name= "viewport" content= " width=device-width **,** initial-scale=1.0"> لكتابتها اسرع.. نكتب vp:meta ثم tab...
	- يمكن تعيين اكثر من class لعنصر واحد وبالتالي استدعائه باى واحد منهما... عن طريك: **<p** class=**"** class1 class2 **">**
- . <div class="anyname"><div> ينشأ سوف enter وضغط **.**anyname وكتبت html الـ صفحة في
	- تستخدم الخاصية ;smooth **:** behavior-scroll لجعل االنتمال داخل االلسام عن طريك اللينن مثال يكون سلس..
	- الضافة ايمونات الي التصميم نستخدم العنصر التالي<i"><class icon the="class i <... اشهرها التابعة لمولع awesome font .. تعامل معامل النص .. وتتكون باالساس من **.... before::**
	- اذا كان هنان عنصرين داخل اب معين له الخاصية **;**flex **:** display ، وتريد لعنصر ان يأخذ بالي مساحة االب تعين له الخاصية**;**1 **:** flex